- <sup>3</sup> PRINT
- - <sup>3</sup> Range
	- <sup>3</sup> Line
	- <sup>3</sup> Page
	- <sup>3</sup> Options
	- <sup>3</sup> Align
	- $3G<sub>0</sub>$
	- <sup>3</sup> Ouit
- 

>>>> MAIN MENU CHOICES <<<<

- 
- $\mathbf{3}$ **PRINTTO**
- $\mathcal{F}^{\text{f}}\quad\text{if}\quad\text{if}\quad\text$ <sup>3</sup> Printer <sup>3</sup> File
- 

# >>>> PRINT MENU CHOICES <<<<

- 
- $\mathbf{3}$ **GRAPH**  $\mathcal{F} = \left\{ \begin{array}{cc} \text{if} & \text{if} & \text{if$
- $\mathbf 3$ **Type**
- $\mathbf{3}$ **XABCDEF**
- $\mathbf{3}$ Options
- $\mathbf{3}$ Reset
- $\mathsf 3$ Name
- $\mathbf{3}$ View

- $\mathbf{3}$ Plot
- $\mathbf{3}$ Quit
- 

# <<<< GRAPH MENU CHOICES >>>>

- 
- $\overline{3}$ **FILE**
- 
- $\mathbf{3}$ Retrieve
- $\mathsf 3$ Store
- $\mathsf 3$ Merge
- $\mathsf 3$ Xport  $\mathsf 3$
- Import  $\mathsf 3$ Erase
- $\mathsf 3$ List
- $\mathbf{3}$ Dir
- $\mathbf{3}$ Option
- 

- $\mathbf{3}$ **DATA**
- 
- $\mathbf{3}$ Fill
- $\overline{3}$ Parse
- $\mathsf 3$ Question
- $\mathbf{3}$ Sort
- $\mathsf 3$ Table
- $\mathbf{3}$ Quit
- 

- 
- $\mathbf{3}$ **RANGE**
- 
- $\mathbf{3}$ Audit
- $\overline{3}$ Copy
- $\mathbf{3}$ Erase
- $\mathbf{3}$ Format
- $\mathbf{3}$ Lock
- $\mathbf{3}$ Name  $\overline{\mathbf{3}}$
- Prefix  $\overline{3}$ Ouit
- 

Worksheet Display menu structure of WORKSHEET {Home} {Pause}{Goto}a140~ {MenuBranch MENU} {InLabel" \*\*\*\* Press [ENTER] to Continue \*\*\*\*",b127}{Return}

{MenuXy 30,6}{MenuBranch MENU}

{ClrScr} {MenuOff} {ScrnOff} /pfCon~rPAGE1~agq  ${?}$ {UPDATE} {SCRNON} {mENUON}

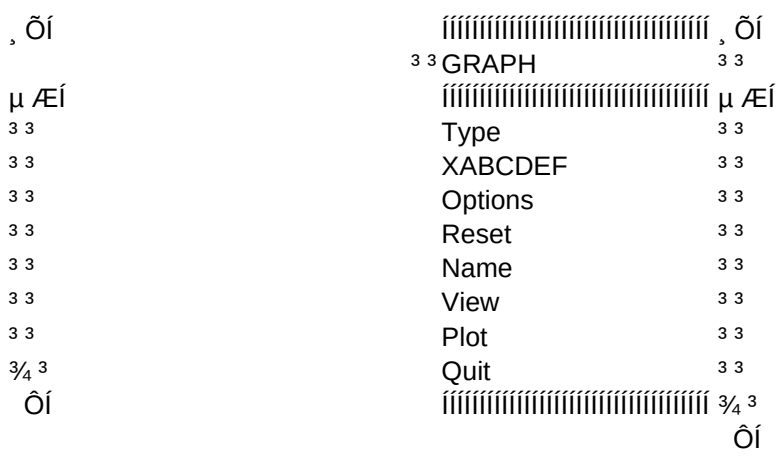

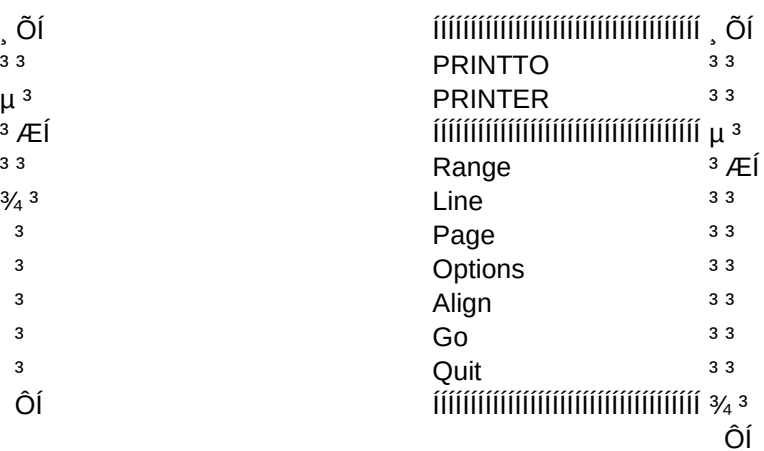

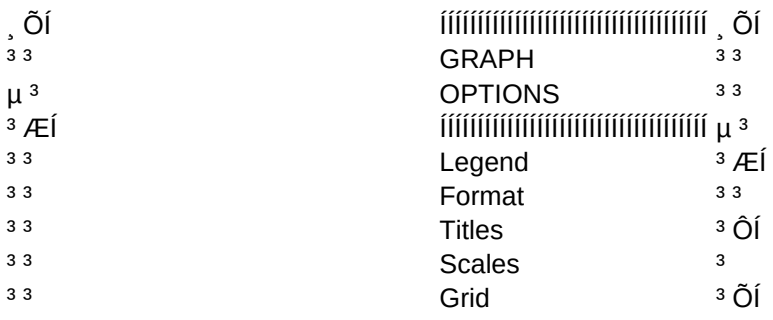

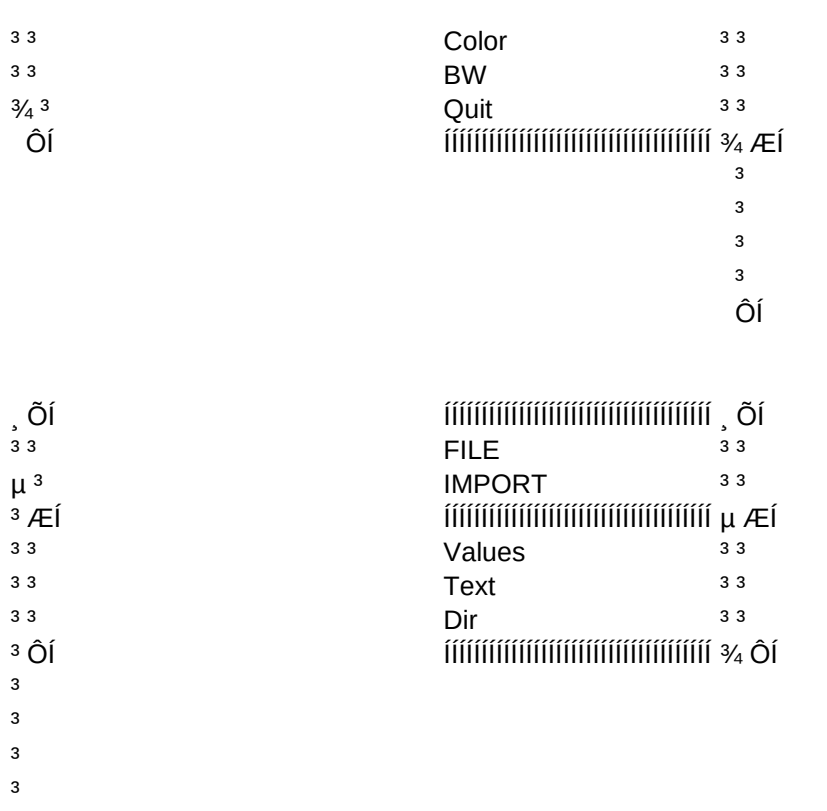

 $\frac{3}{4}$ 

<<<<< FILE MENU CHOICES >>>

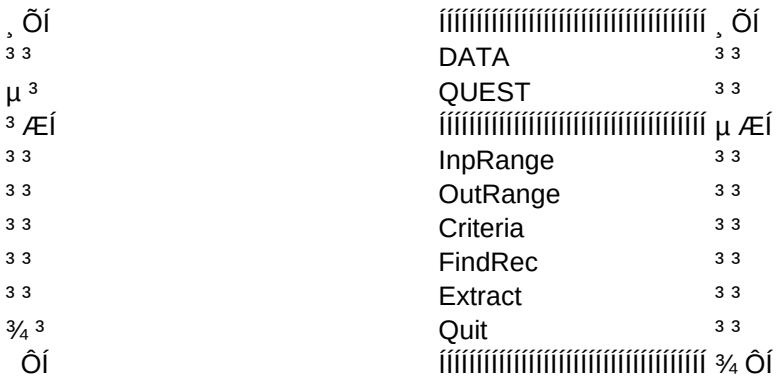

### <<<< DATA MENU CHOICES >>>>

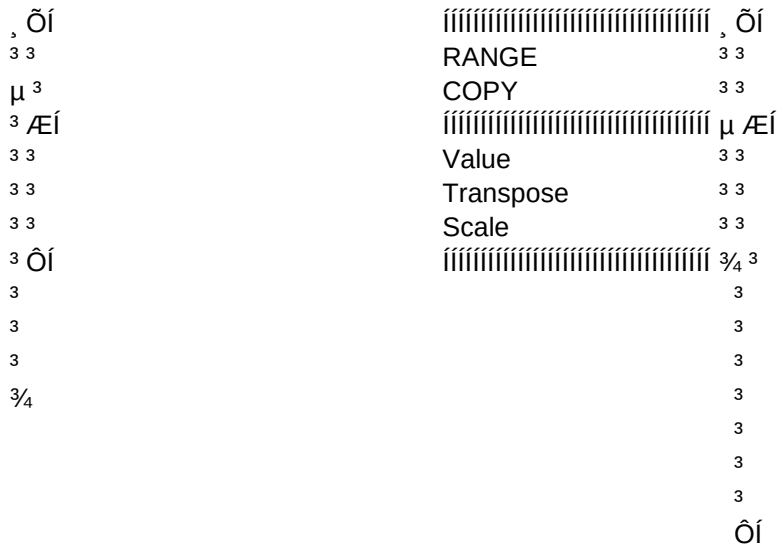

# <<<< RANGE MENU CHOICES >>>>

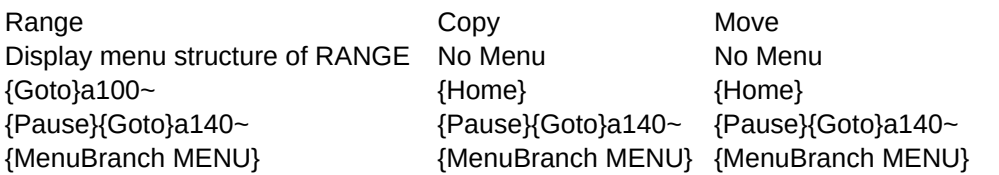

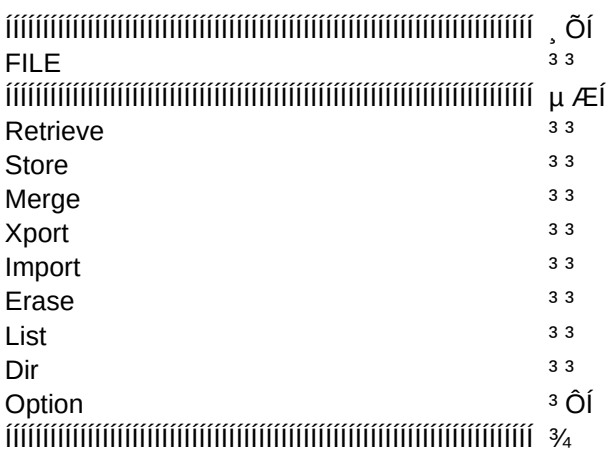

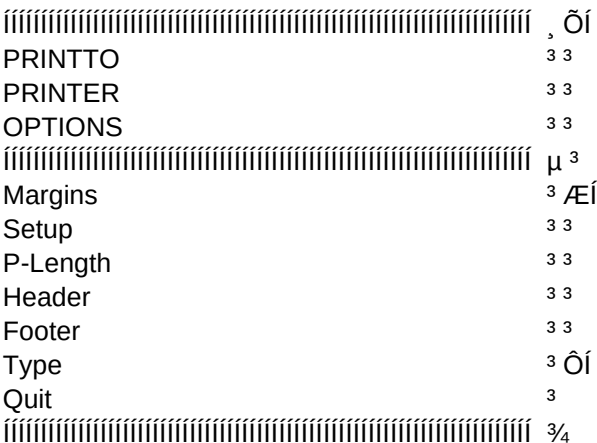

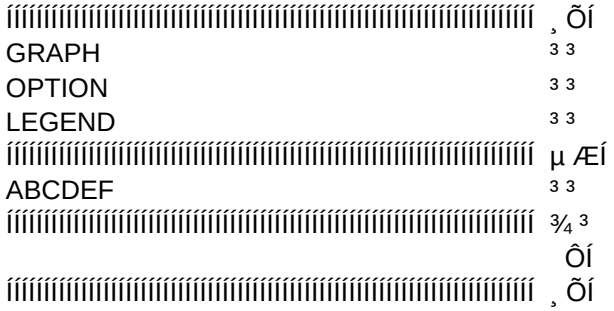

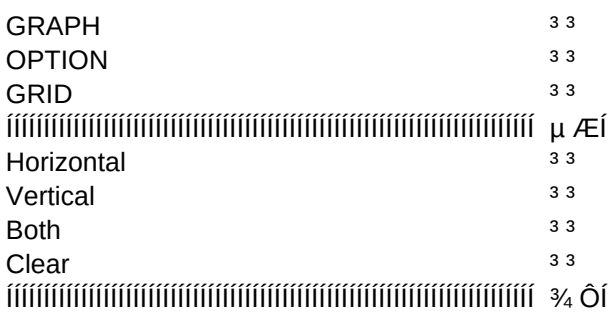

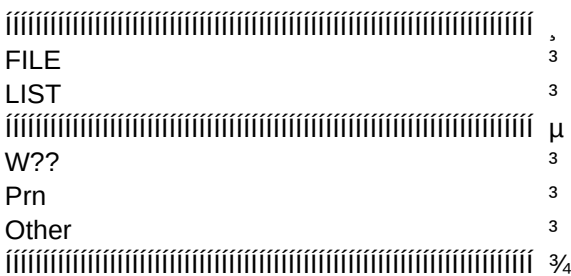

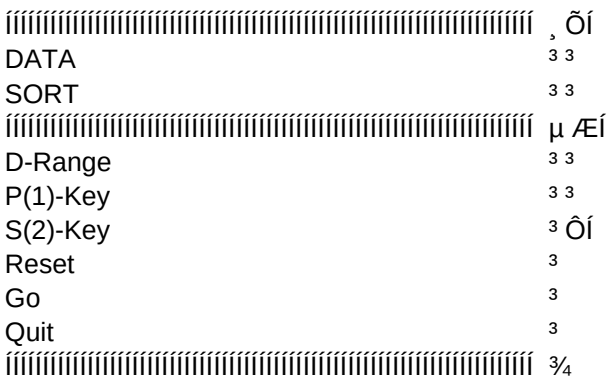

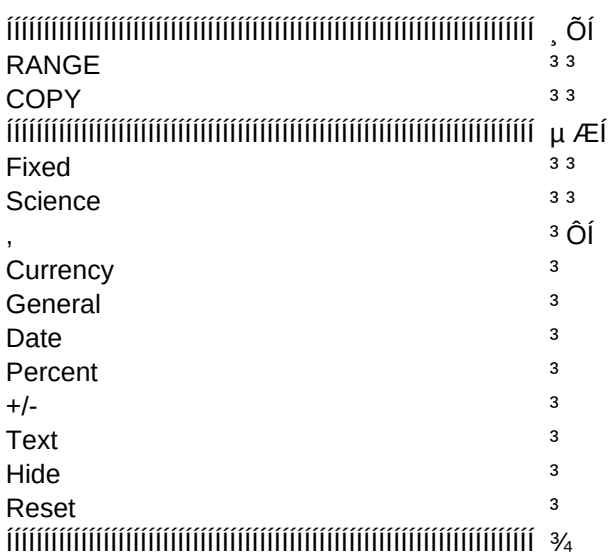

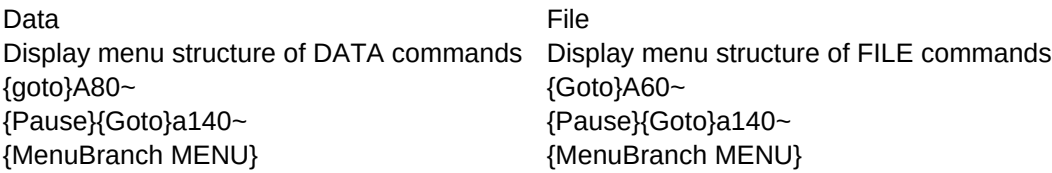

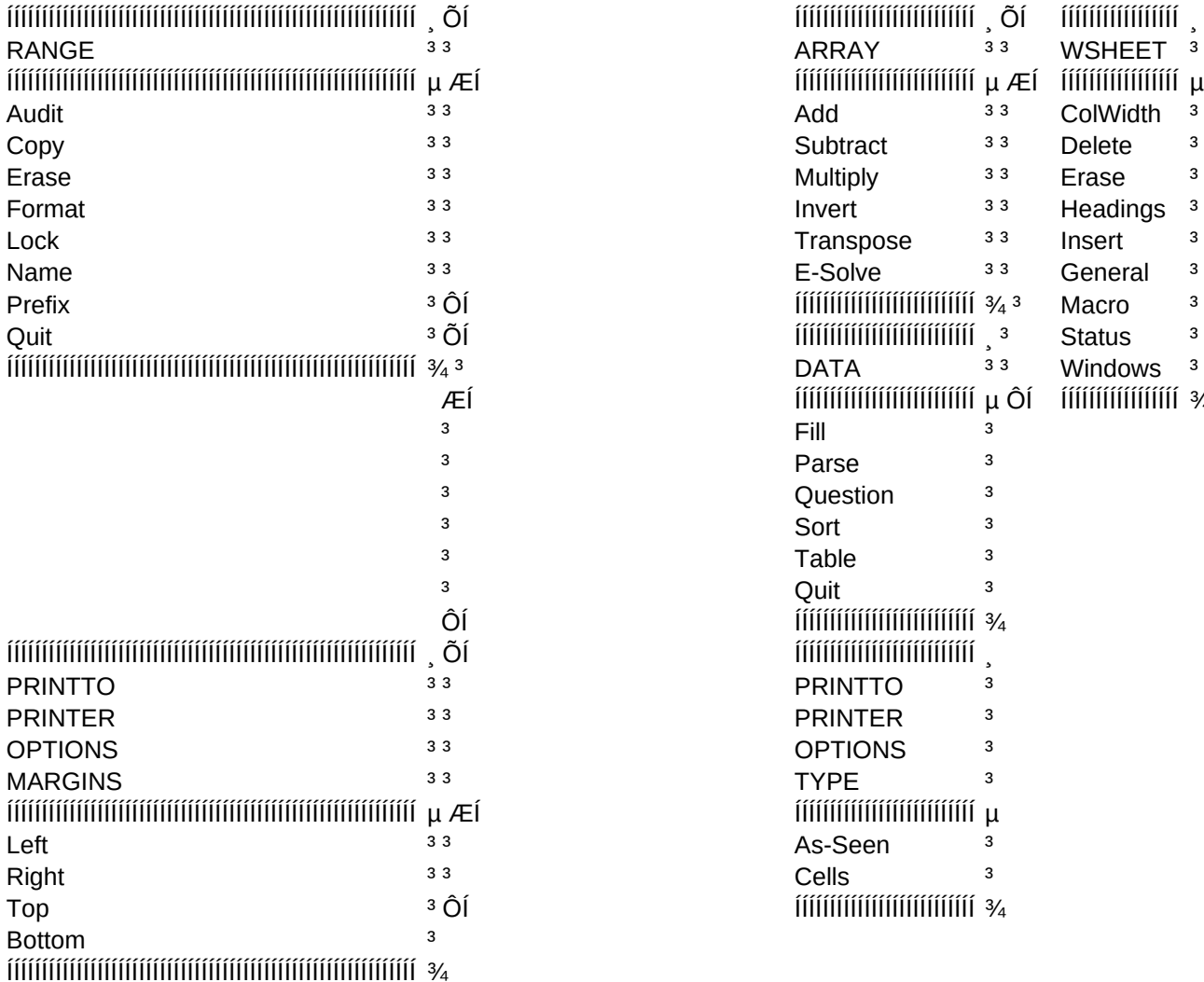

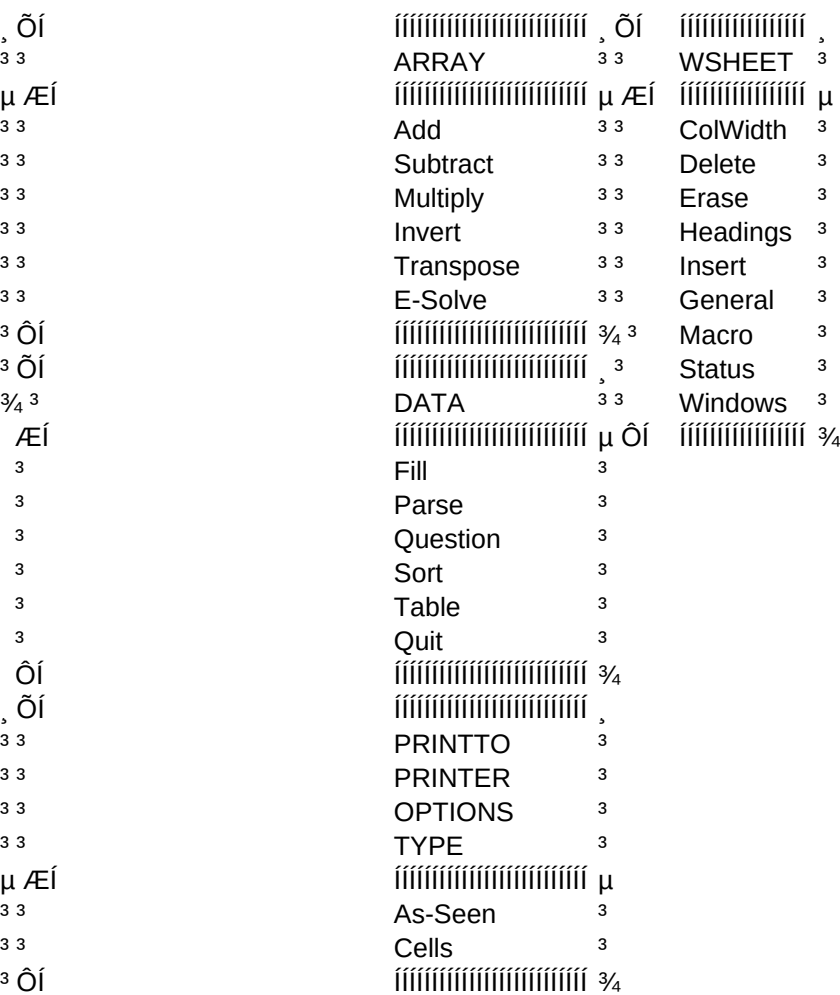

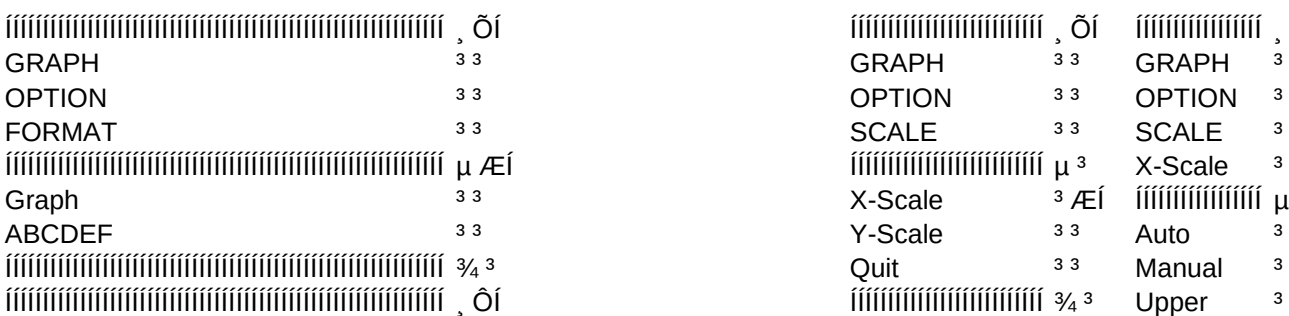

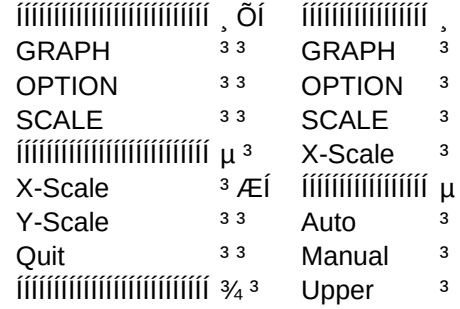

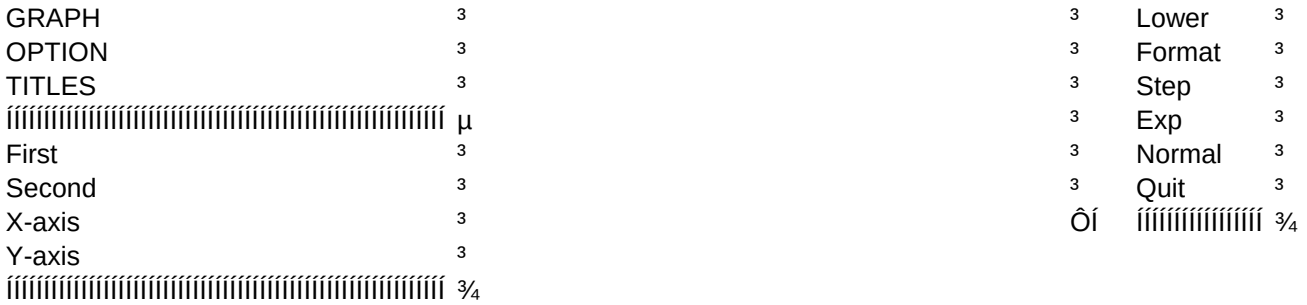

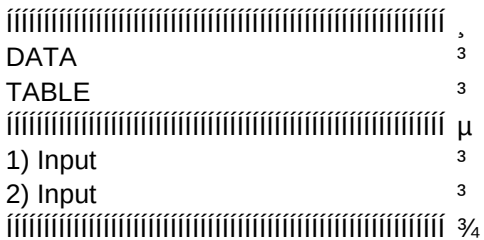

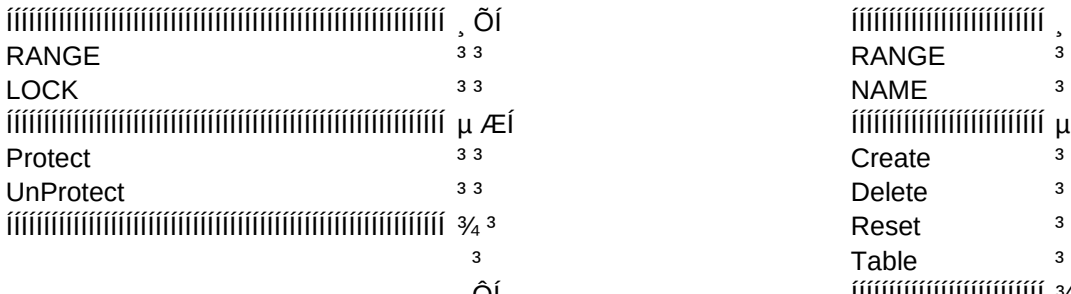

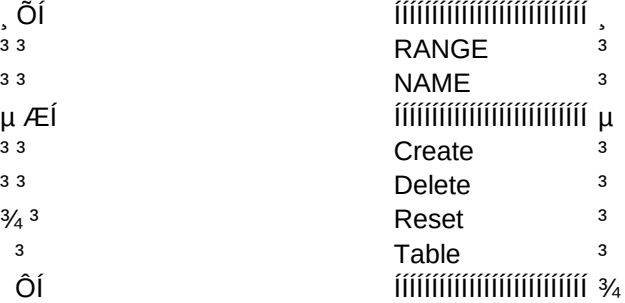

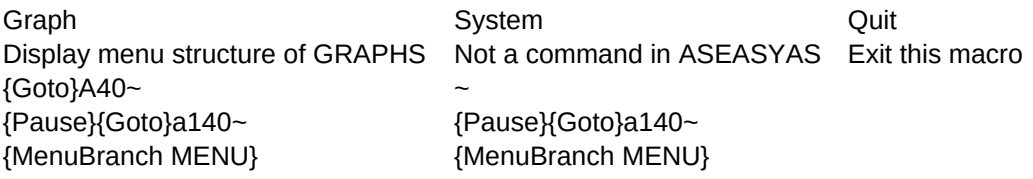

To select Topic, highlight name and then press [ENTER]

or

Press the first letter of the TOPIC.

ex. For Worksheet, press 'W'

{ScrnOn}{menuOn}{Update}